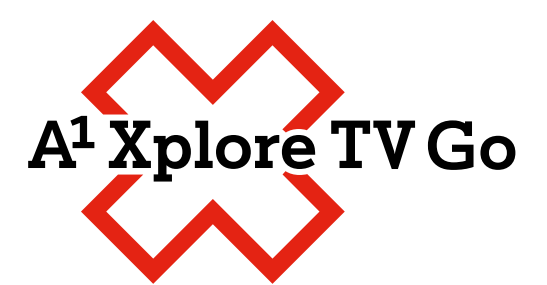

## **Virtualni daljinec**

Navodila za uporabo

## **A1 Xplore TV Go - Virtualni daljinec**

Da lahko uporabljate 'virtualni daljinec', je potrebno najprej iz trgovine z aplikacijami (Apple store (iOS) ali Trgovina Play (Android)) naložiti aplikacijo A1 Xplore TV Go (SI).

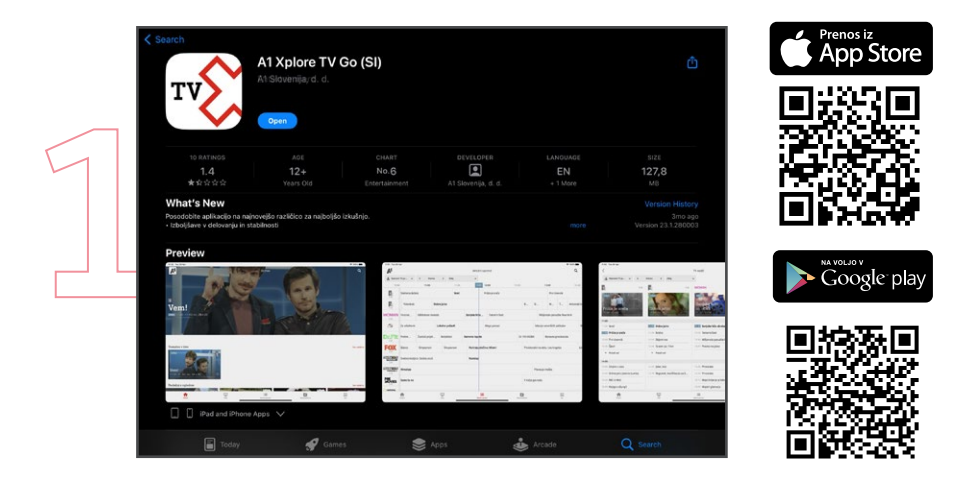

Ko je aplikacija naložena, jo odprete in se prijavite - vpišete uporabniško ime in geslo, ki ste ju prejeli v SMS-u in v naročniški pogodbi.

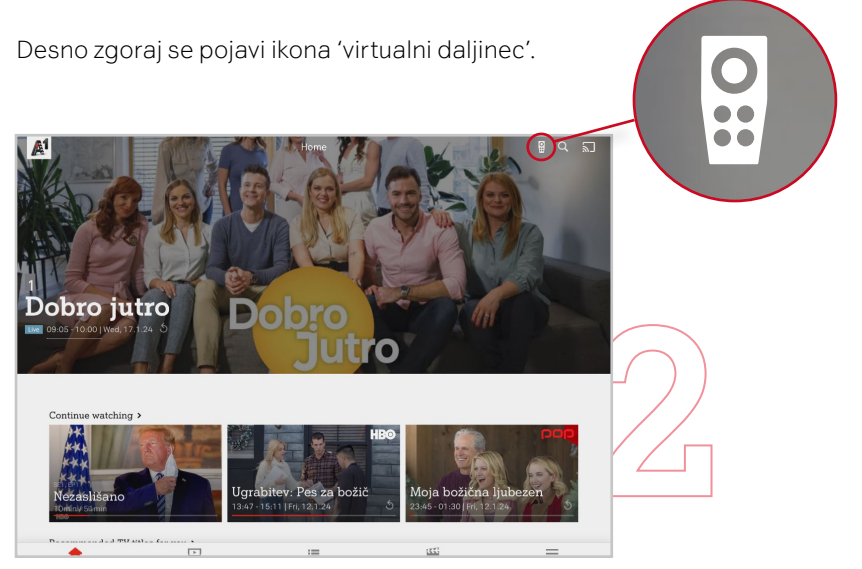

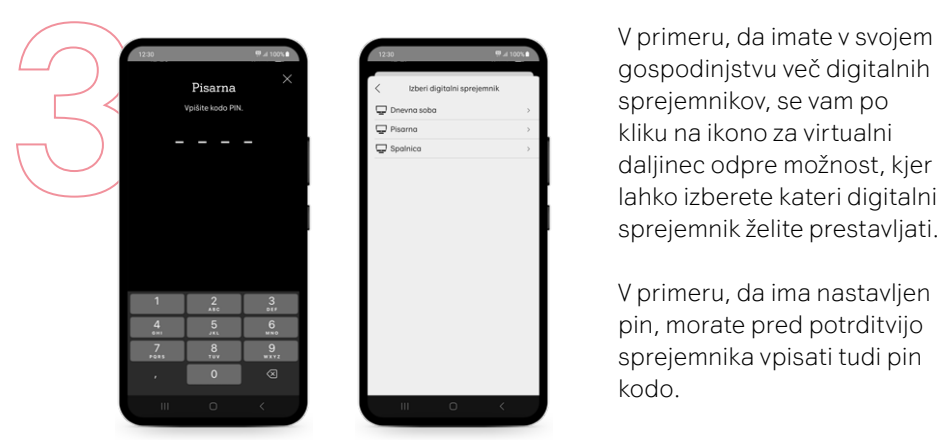

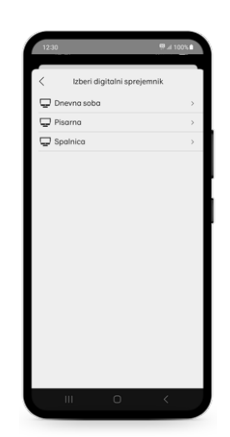

gospodinjstvu več digitalnih sprejemnikov, se vam po kliku na ikono za virtualni daljinec odpre možnost, kjer lahko izberete kateri digitalni sprejemnik želite prestavljati.

V primeru, da ima nastavljen pin, morate pred potrditvijo sprejemnika vpisati tudi pin kodo.

Potem se vam odpre daljinec in že ga lahko uporabljate namesto klasičnega daljinca.

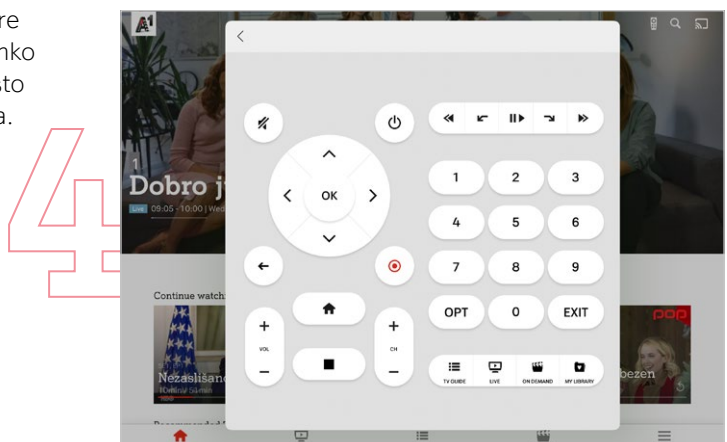

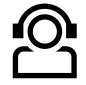

## **Kontakti**

Želiš več informacij ali potrebuješ pomoč pri namestitvi? Kontaktiraj nas na **A1.si/pomoc-in-informacije**.

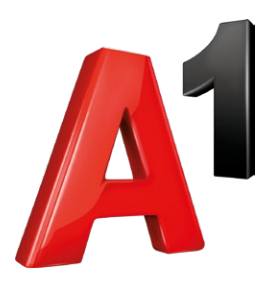